### \*A31212-001\*

### Read this **before** installing your Intel<sup>®</sup> PRO/1000 T IP Storage Adapter

# **Late-Breaking News**

For support and drivers: http://support.intel.com/ support/network

### February 2002

### Intel<sup>®</sup> PRO/1000 T IP Storage Adapter Supplemental Information

## Browser-Viewable Online User Configuration Guide

The Intel<sup>®</sup> PRO/1000 T IP Storage Adapter User Configuration Guide is viewable with any recent web browser. You can view the guide by inserting the CD in your computer and waiting for the Autorun menu to appear. Click the User Configuration Guide or Quick Installation Guide button on the Autorun screen.

Another way to view the guide is to start the Microsoft Windows\* Explorer, go to the

\DOCUMENTATION\UserConfigurationGuide folder on the Intel CD and double-click the file called INDEX\_HTM.HTM.

### Installing the Intel PRO/1000 T IP Storage Adapter Management Utilities

Please refer to the hardware and driver software installation instructions in the User Configuration Guide and the Quick Installation Guide. The adapter CD includes an installation utility for installing the Intel PRO/1000 T IP Storage Adapter Management utilities.

When you insert the Intel CD in the CD-ROM drive, the Intel Product Information Autorun screen appears. Select the Management Software button to start the installer. Alternately, you can start the installer by double clicking the SETUP.EXE file in the \Management folder on the Intel CD.

### Known Limitations and Compatibility Notes

This section contains a list of notes that are not documented in the online guides or otherwise described.

- The Spanning Tree Protocol on some routers can delay the login sequence. As a result, since the adapter attempts to login to the targets during system start, this could result in a delayed boot sequence for the host computer. Disable the Spanning Tree Protocol on the router.
- 2. When the adapter is being actively used, the adapter will respond to the configuration application's requests slower than when the adapter is in a quiescent state.

- Do not set the PRO/1000 T IP storage adapter as the primary hard drive controller through the Compaq\* System Configuration Utility or other ROM-based Setup Utilities. Use another controller for the primary hard drive controller.
- 4. When specifying a speed through the configuration application, the switches and routers must support that speed. If not, the host will lose any attached hard disks. Either use the "Auto Negotiation" feature or ensure that the switches and routers can support the specific speed.
- 5. The adapter does not support MTU sizes less than 570 bytes. Ensure that the switches and routers on your network support MTU sizes greater than 570 bytes.
- 6. If using a Gateway\* 7400 computer, do not install the Intel PRO/1000 T IP Storage Adapter into any slots on PCI BUS 0. The adapter will work correctly in any slot on PCI BUS 1.
- 7. If using a Gateway 7400 computer, the system may not boot if both a QLogic\* Fibre Channel adapter and the PRO/1000 T IP storage adapter are installed. If this occurs, you must remove one of the two adapters.
- On some systems and some PCI hot-plug slots, the power may turn off after Microsoft Windows\* 2000 initializes. Try placing the PRO/1000 T IP storage adapter into a different PCI slot.
- 9. When using hot-plug slots, you may see an error message from Microsoft Windows 2000 stating: "The device can't find enough free resources that it can use. If you want to use this device, you will need to disable one of the other devices on this system." This should occur only if you choose a new PCI slot for the new adapter. Place the new adapter into the exact same PCI.
- 10. You may see the error message "Windows was unable to locate a driver for this device" when you are re-installing the drivers on Microsoft Windows 2000. Manually "browse" for the driver instead of having Microsoft Windows 2000 search for the driver. Look for the file name for the iSCSI spec 0.8 support: ipstr108.exe. This is the name for the iSCSI Rev 0.8 download. (See special note next page).

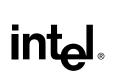

### Late-Breaking News

#### Page 2

Special Note: The PRO/1000 T IP Storage Adapter and the target device (Cisco® 5420 or IBM® 200i) must be on the same level of iSCSI specification to communicate.

- 11. Tape SCSI devices are not currently supported.
- 12. Servers with greater than 2.5 gigabytes of physical RAM are not supported in this release.
- 13. When changing the adapter configuration between static IP addresses and dynamic IP addresses through DHCP, you must reboot the server after making the change in the configuration application.

Copyright © 2002, Intel Corporation. All rights reserved. Intel Corporation, 5200 N.E. Elam Young Parkway, Hillsboro, OR 97124-6497 Intel Corporation assumes no responsibility for arrors or omissions in this document. N

Intel Corporation assumes no responsibility for errors or omissions in this document. Nor does Intel make any commitment to update the information contained herein.

\* Other product and corporate names may be trademarks of other companies and are used only for explanation and to the owners' benefit, without intent to infringe.

Free Manuals Download Website <u>http://myh66.com</u> <u>http://usermanuals.us</u> <u>http://www.somanuals.com</u> <u>http://www.4manuals.cc</u> <u>http://www.4manuals.cc</u> <u>http://www.4manuals.cc</u> <u>http://www.4manuals.com</u> <u>http://www.404manual.com</u> <u>http://www.luxmanual.com</u> <u>http://aubethermostatmanual.com</u> Golf course search by state

http://golfingnear.com Email search by domain

http://emailbydomain.com Auto manuals search

http://auto.somanuals.com TV manuals search

http://tv.somanuals.com